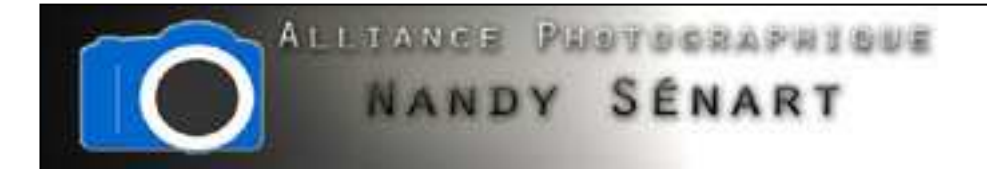

## PERSONNALISER LA BALANCE DES BLANCS

© 2012 Frederic DAVID

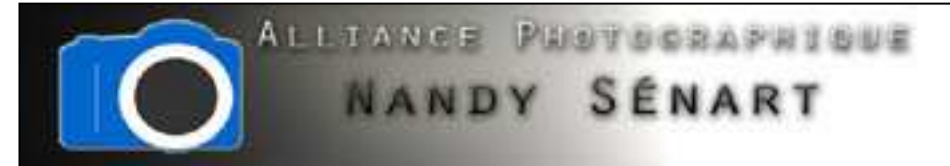

Le but de ce traitement est de régler la balance des blancs avec son appareil photo avant de prendre une image sous des conditions de lumière particulières.

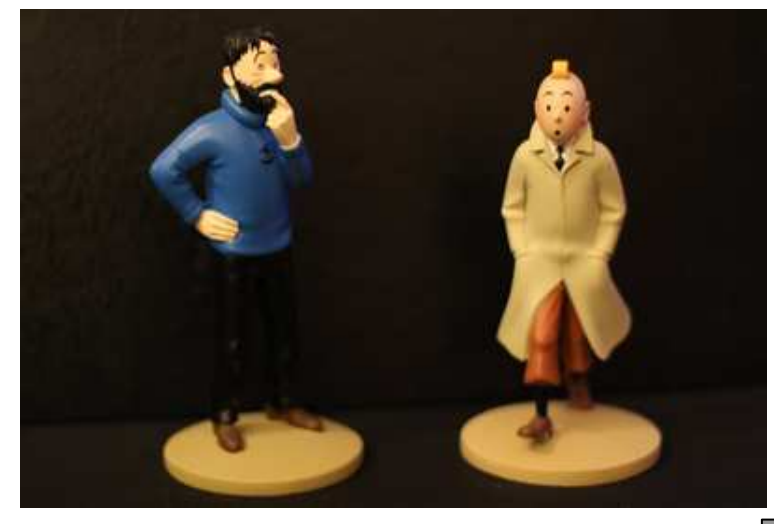

Image BW auto

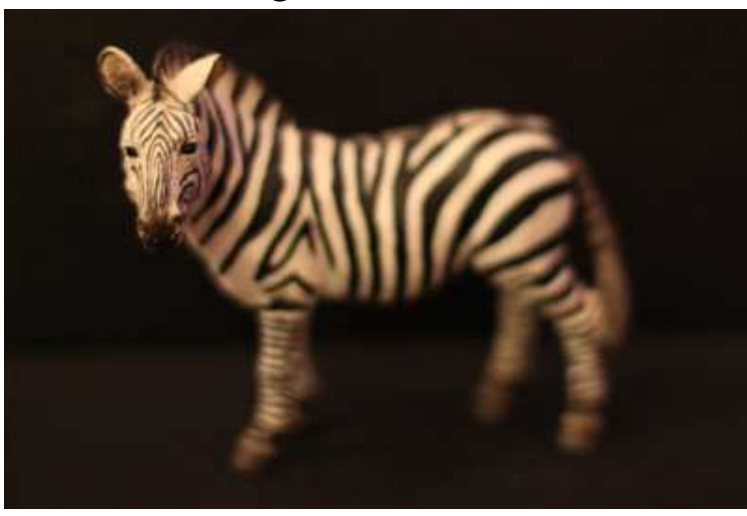

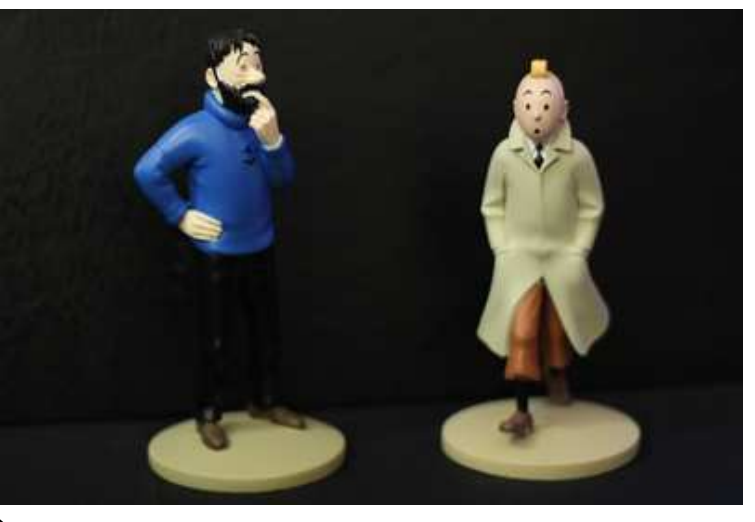

Image BW personnalisée

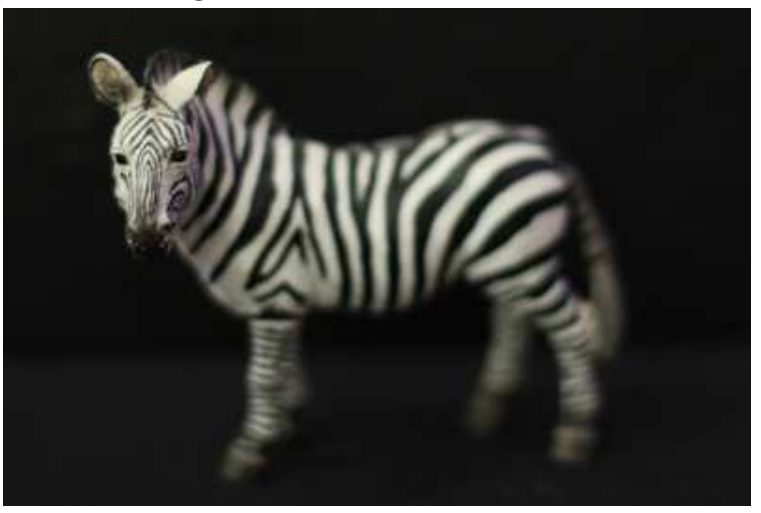

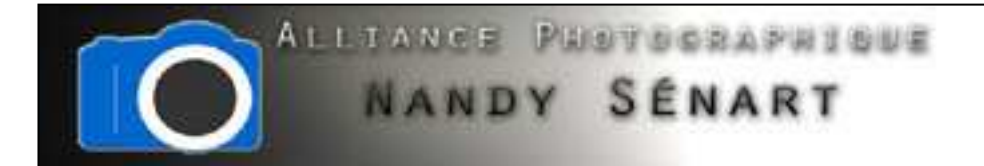

Afin de régler correctement la balance des blancs, il faut définir une référence pour le blanc. Pour cela, on prend par exemple en photo (avec réglage automatique de la balance des blancs AWB) une feuille blanche à l'endroit même où se trouve le sujet à photographier.

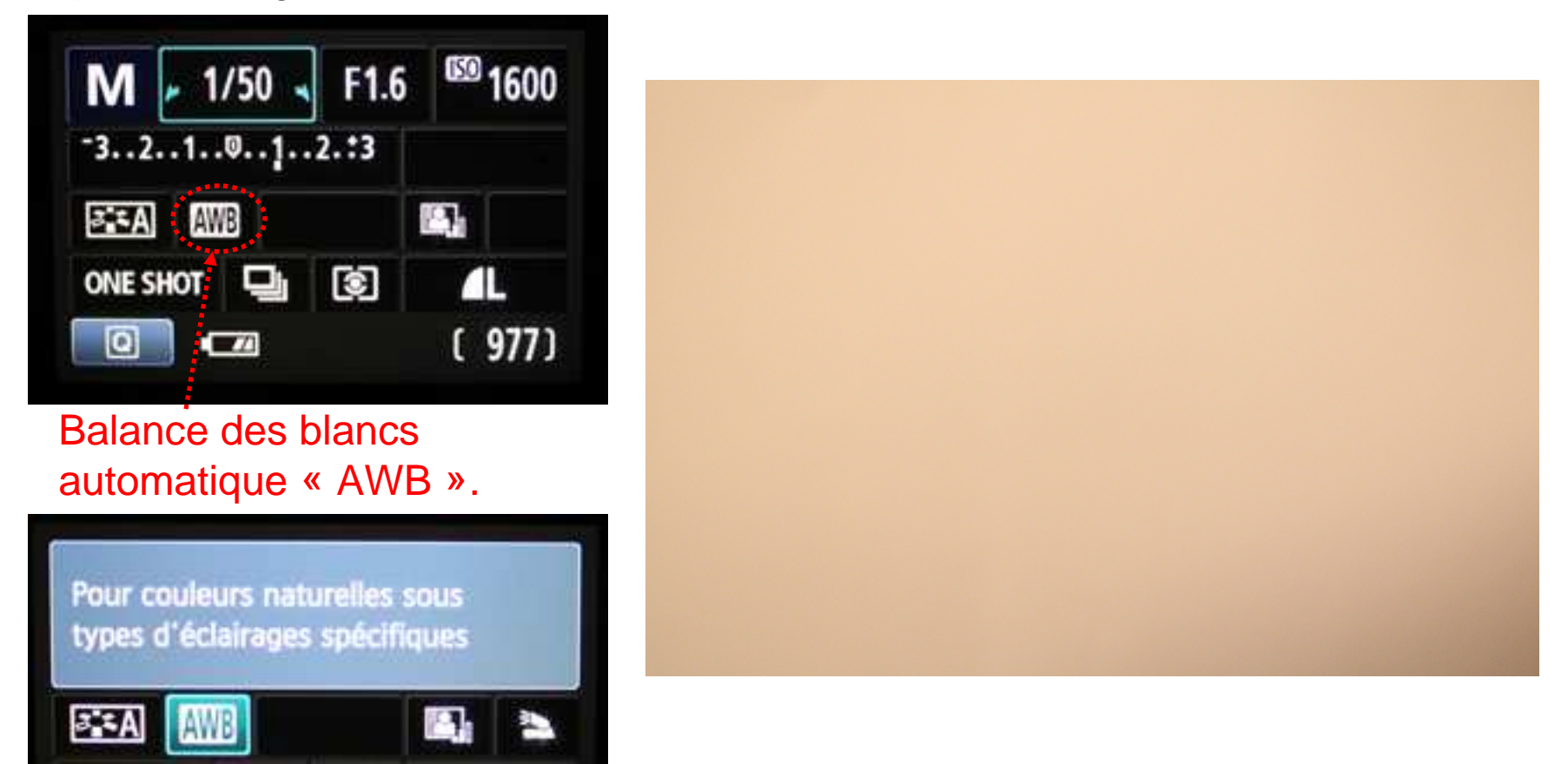

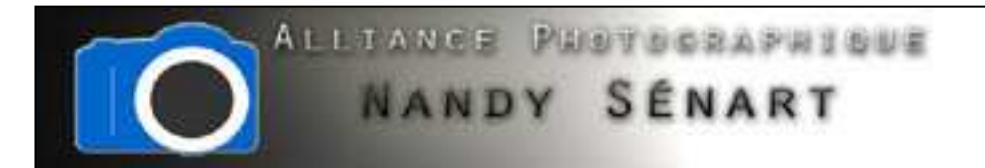

Dans le menu (exemple d'un boîtier CANON EOS 600D), on choisit la balance des blancs personnalisée.

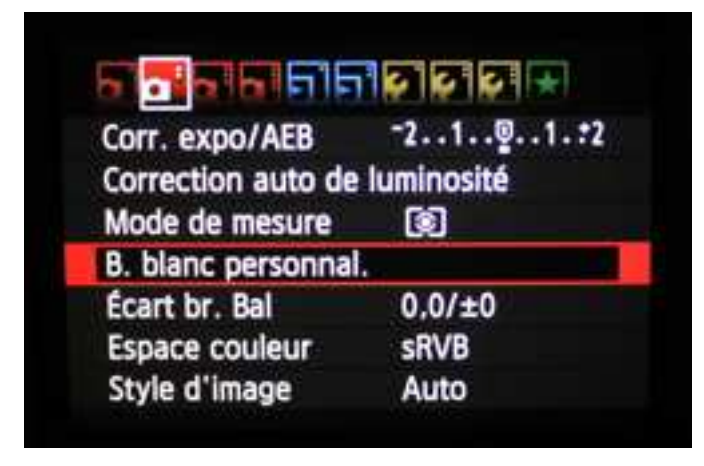

On choisit dans la liste des photos celle de la feuille blanche qui vient d'être faite.

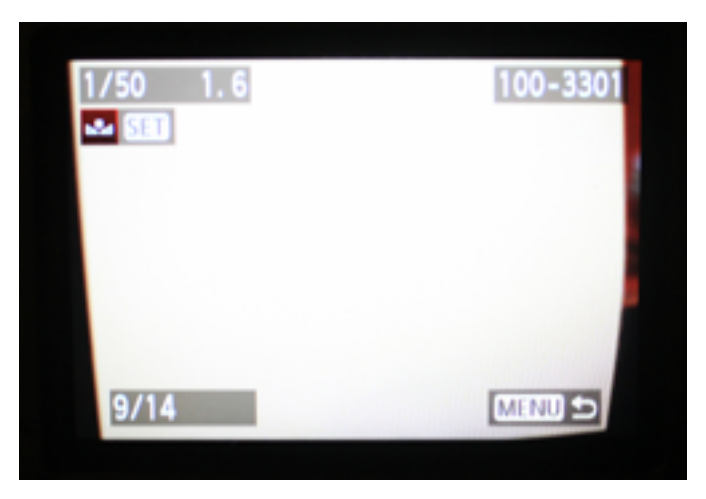

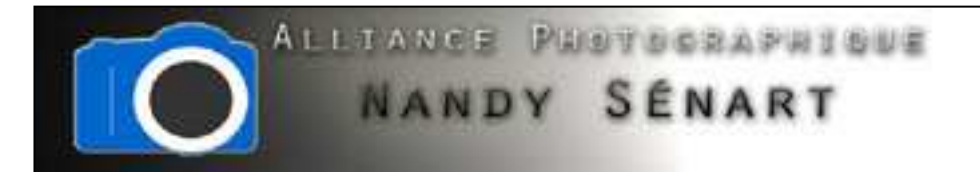

On valide l'image comme référence de la balance des blancs.

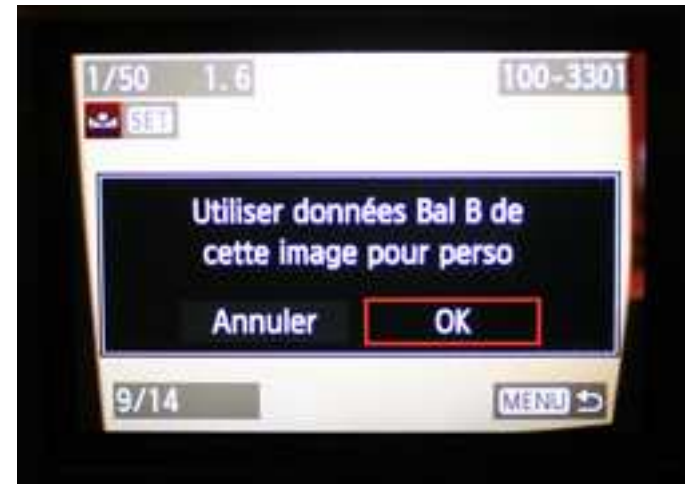

On valide (l'appareil indique qu'il faudra ensuite régler la balance des blancs sur personnalisé).

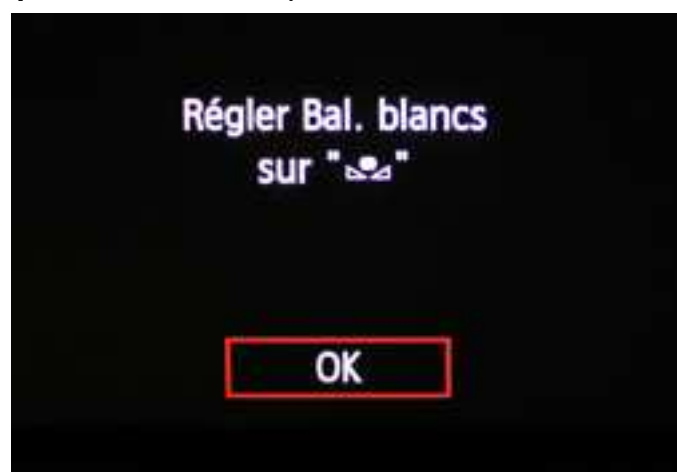

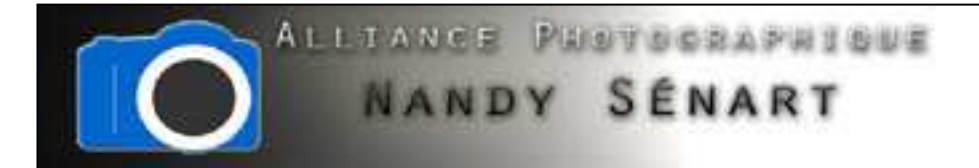

Dans les paramètres du boîtier, il faut alors régler la balance des blancs sur « personnalisé ». Ce réglage peut être utilisé tant qu'on reste sous les mêmes conditions de lumière.

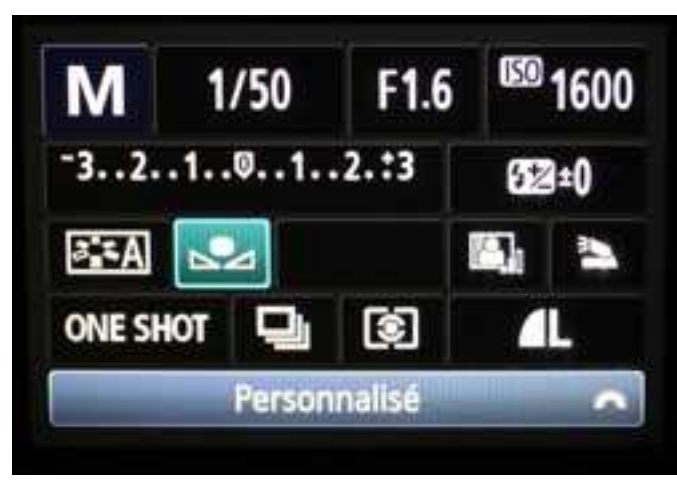

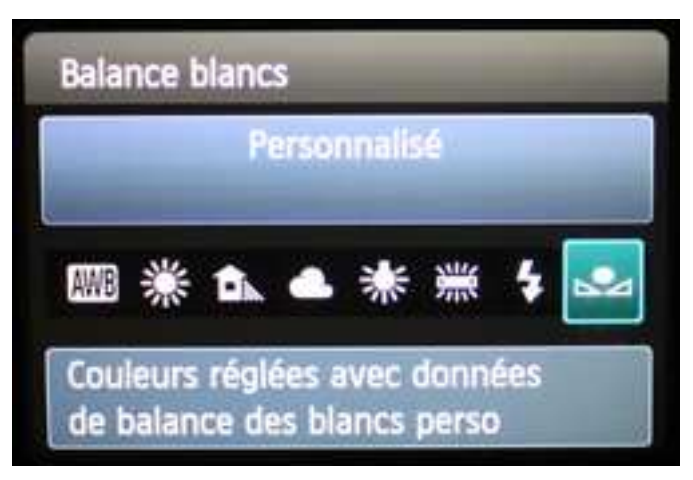

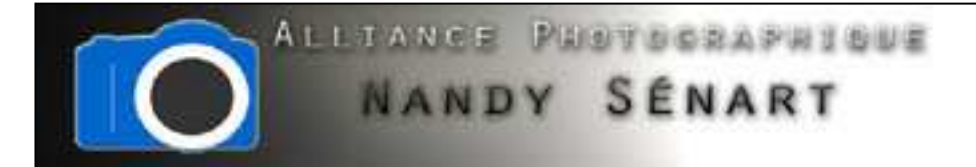

La nécessité de modifier la balance des blancs est bien illustrée lorsqu'on photographie une image sur fond blanc. En intérieur, avec les éclairages domestiques, le blanc apparaît jauni.

AVANT réglage de la balance des blancs

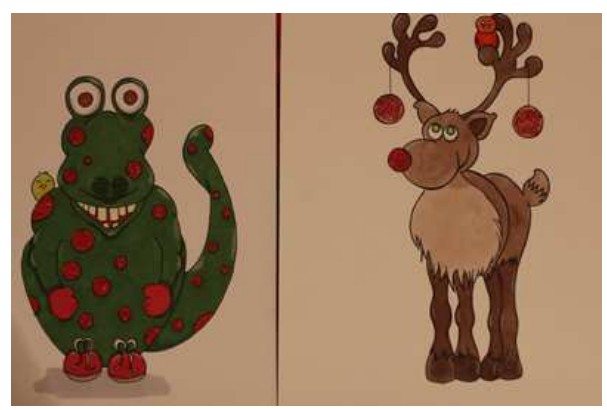

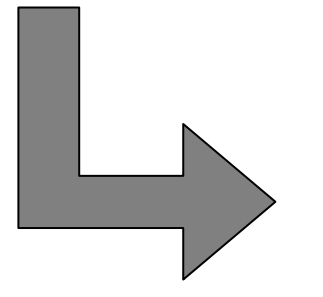

APRÈS réglage de la balance des blancs

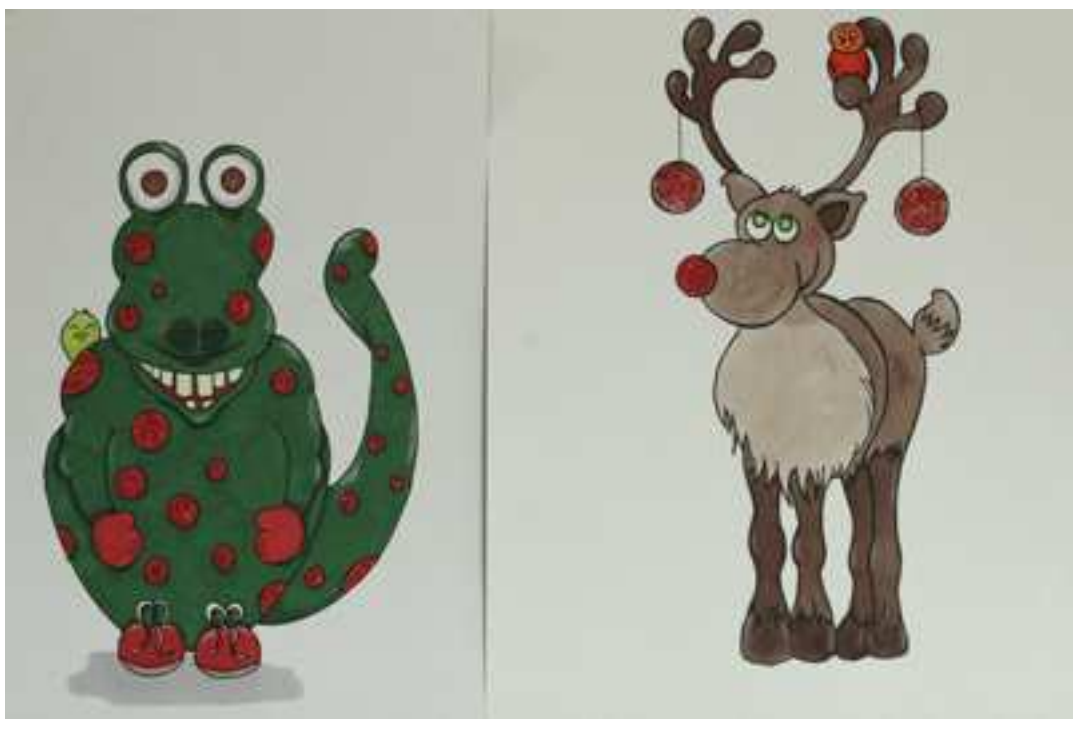